## Software Solutions Microsoft Word Level Two Smarter, Faster & Professional

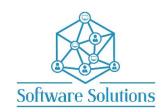

The aim of Level Two is to teach participants how to create professional looking documents smarter and faster using Word tools and techniques. This level has a Desktop publishing vibe. These Smart tools that take a plain document to a Professional document fast including Building Blocks, AutoCorrect, Quick Parts, Fields, Graphics, and more. Participants must be completely conversant with the material covered in the Word Level One Course.

## **COURSE CONTENT**

| COVER PAGES, FIELDS and DOCUMENT THEMES                                 |                                                |
|-------------------------------------------------------------------------|------------------------------------------------|
| □ DOCUMENT PROPERTIES & FIELDS                                          | ☐ WORKING WITH THE COVER PAGE GALLERY          |
| ☐ THEME COLOURS, FONTS & EFFECTS                                        | □ PAGE COLOURS & LAYOUT                        |
| HEADERS AND FOOTERS & COLUMNS                                           |                                                |
| ☐ HEADERS & FOOTERS                                                     | ☐ COLUMNS & COLUMN BREAKS                      |
| PICTURES, PHOTOS and GRAPHICS                                           |                                                |
| ☐ INSERTING & LINKING GRAPHICS                                          | ☐ RESIZE VISUALLY & LOCK ASPECT SPECIFICALLY   |
| ☐ TEXT WRAPPING, MOVING & POSITION                                      | ☐ CORRECTIONS; BRIGHTNESS & CONTRAST           |
| ☐ COLOR & ARTISTIC EFFECTS                                              | ☐ PICTURE STYLES & EFFECTS                     |
| ☐ CROP & RESET & COMPRESS                                               | ☐ REMOVE BACKGROUND                            |
| ☐ DROP CAPS                                                             | □ WORDART                                      |
| ☐ TEXT BOXES                                                            | ☐ SMARTART DIAGRAMS                            |
| ☐ SCREEN SHOTS & CLIPPINGS & SNIPPING TOOL                              | ☐ SNIPPING TOOL                                |
|                                                                         | 2 SMITH 100E                                   |
| WATERMARKS                                                              | T=                                             |
| ☐ CREATE & MODIFY PICTURE & TEXT WATERMARKS                             | ☐ CREATE, MODIFY & REMOVE HIGHLIGHTING         |
| TABLES and WORKSHEETS                                                   |                                                |
| ☐ INSERT FORMULA IN A TABLE                                             | □ SORT A TABLE                                 |
| □ CONVERTING TABLE TO TEXT                                              | ☐ CONVERTING TEXT TO TABLE                     |
| □ TABLE STYLES                                                          | ☐ LINK MICROSOFT EXCEL DATA AS A TABLE         |
| AUTOCORRECT                                                             |                                                |
| ☐ CREATE & REMOVE AUTOCORRECT ENTRY                                     | □ AUTOCORRECT EXCEPTIONS                       |
| QUICK PARTS and BUILDING BLOCKS                                         | ,                                              |
| ☐ CREATE & INSERT QUICK PARTS                                           | □ BUILDING BLOCK ORGANIZER                     |
| ·                                                                       | Dolabing block ordinials                       |
| FORMS                                                                   | T                                              |
| ☐ DEVELOPERS TAB & CREATE FORM CONTROLS                                 | ☐ DROP-DOWN COMBO BOXES                        |
| ☐ PLAIN TEXT & RICH TEXT CONTENT CONTROLS                               | ☐ DATE PICKER & CHECK BOXES & PICTURE CONTROLS |
| ☐ FORM CONTROLS PROPERTIES                                              | ☐ CREATING SECTIONS & PROTECTING THE FORM      |
| TEMPLATES                                                               |                                                |
| □ NEW DOCUMENT BASED ON A TEMPLATE                                      | ☐ CREATE A TEMPLATE BASED ON A TEMPLATE        |
| ☐ USER AND WORKGROUP TEMPLATE LOCATION                                  | ☐ CREATE A TEMPLATE BASED ON A DOCUMENT        |
| ☐ APPLYING A TEMPLATE TO AN EXISTING DOCUMENT                           | ☐ MANAGING TEMPLATES WITH THE ORGANIZER        |
| ENVELOPES and LABELS                                                    |                                                |
| ☐ CREATE ENVELOPE                                                       | ☐ CREATE LABEL OR SHEET OF THE SAME LABEL      |
|                                                                         |                                                |
| MAIL MERCE LETTERS                                                      | OHEDWING A MAIL MEDGE                          |
| <ul><li>□ MAIL MERGE LETTERS</li><li>□ MAIL MERGING ENVELOPES</li></ul> | ☐ QUERYING A MAIL MERGE ☐ MAIL MERGING LABELS  |
| I MAIL MEKGING ENVELUPES                                                | L MAIL MEKGING LABELS                          |

## **WORD SHORTCUT KEYS**

You will be taught by Cathi Barker NZ's first Microsoft Office Master Instructor with many years of experience and qualifications in adult education and Microsoft Applications <u>LinkedIn Profile</u>